## Sur la page d'accueil, dans le menu Se connecter Cliquez sur Inscription Se connecter Email Mot-de-passe Se souvenir de moi Se connecter Inscription Mot de passe perdu? Dans la nouvelle fenêtre qui se présente Choisissez un identifiant Une adresse e-mail Complétez vos nom et prénom (les « vrais ») Choisissez un mot de passe Confirmez celui-ci

## **Comment s'inscrire sur le site de la SBPM www.sbpm.be ?**

Cliquez sur

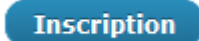

Recopiez le code Captcha qui vous est proposé

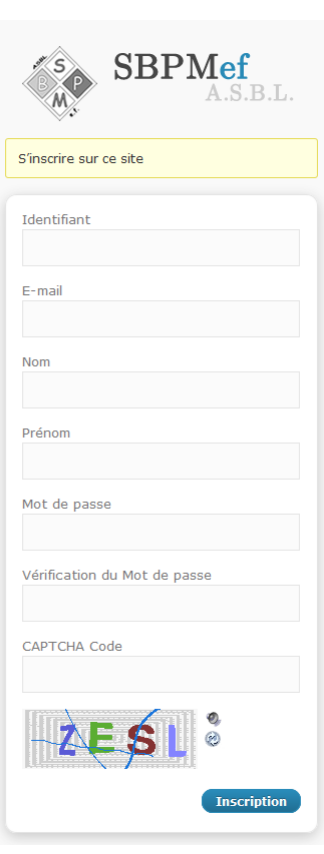

Une nouvelle fenêtre s'ouvre dans laquelle on vous demande de regarder vos e-mails. **Ne remplissez donc rien**, fermez votre navigateur et consultez vos mails.

Vous trouverez un mail intitulé comme suit

[SBPMef] Activation de votre compte utilisateur

De: SBPMef <sebastien.verspecht@sbpm.be>

dont le contenu ressemble à ceci

Bonjour,

Votre inscription au site internet de la SBPMef a bien été enregistrée. Afin de finaliser votre inscription, merci de cliquer sur le lien suivant:

http://www.sbpm.be/wp-login.php?cimy\_key=7389873a46b2758f

(Si vous ne pouvez pas cliquer sur ce lien, veuillez le copier/coller dans la barre d'adresse de votre navigateur internet).

Après cette activation vous recevrez un email récapitulatif avec vos données.

Cliquez sur le lien http:// ...

Une nouvelle fenêtre s'ouvre vous prouvant que vous êtes effectivement inscrit (e), ce qui sera d'ailleurs confirmé par un nouvel e-mail récapitulatif.

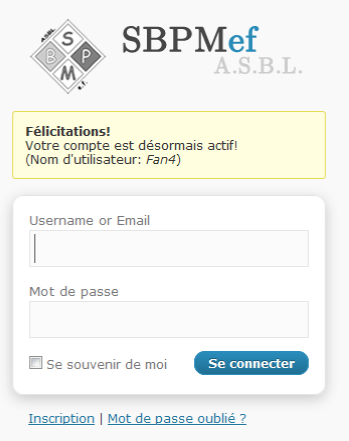

Introduisez le nom d'utilisateur ou l'adresse e-mail et le mot de passe choisis précédemment

et cliquez sur

Se connecter

Vous arrivez alors sur une page *Profil* où apparaissent vos données telles que vous venez de les encoder.

Vous avez la possibilité de mettre cette page *Profil* à jour :

- changer le nom qui sera affiché publiquement
- changer d'adresse e-mail
- changer de mot de passe (voir flèche 1)

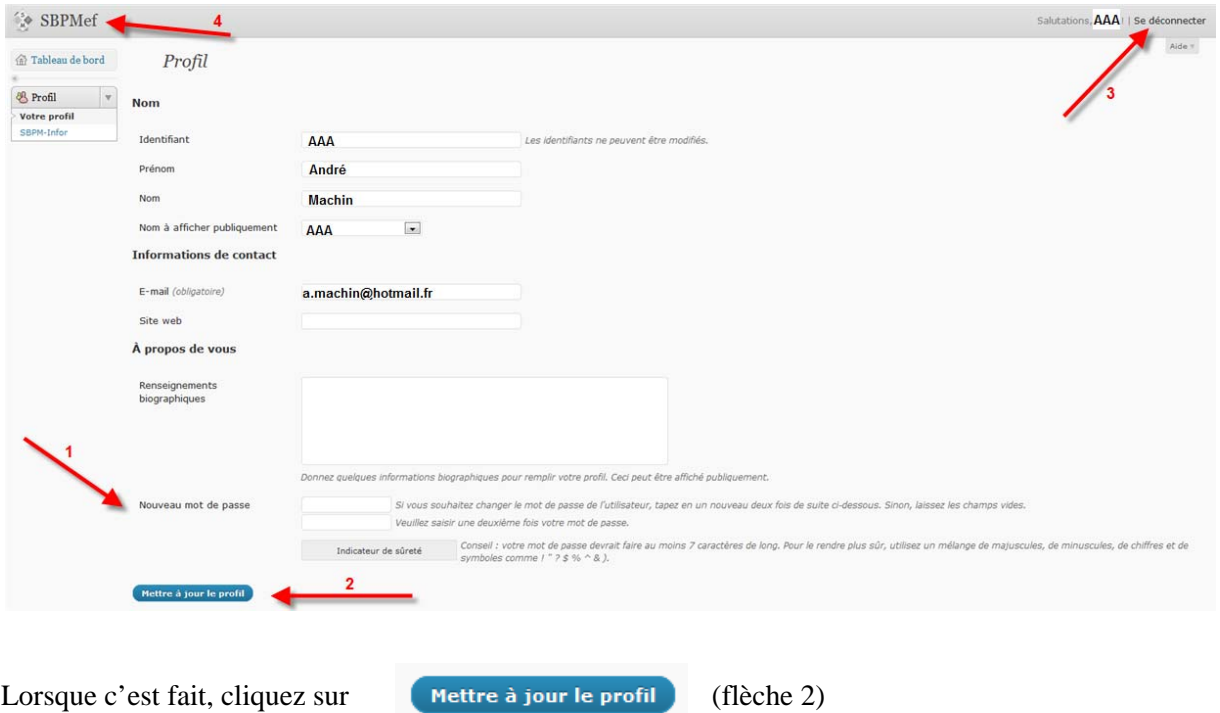

Vous pouvez vous déconnecter (flèche 3) ou retourner sur le site proprement dit en cliquant sur le sigle

SBPMef

en haut à gauche de la page de *Profil* (flèche 4).

## Déconnexion à partir de la page d'accueil du site

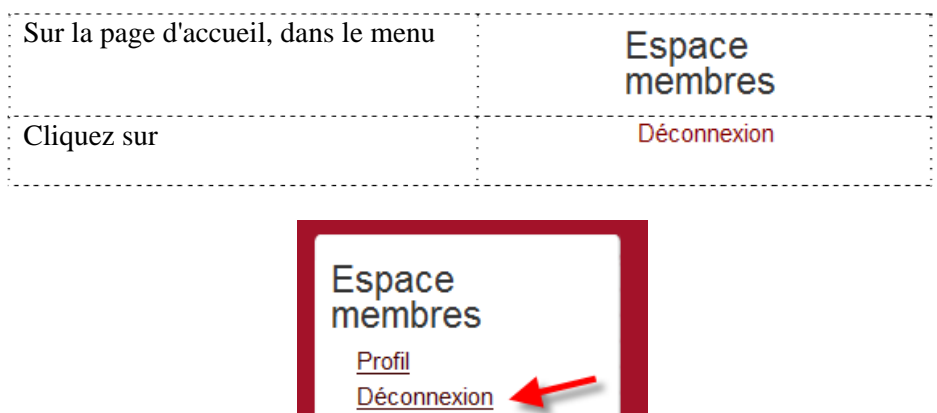